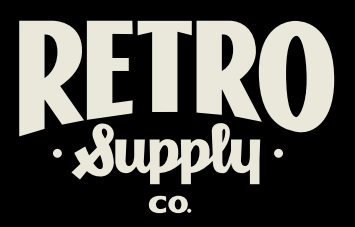

# **INSTRUCTIONS**

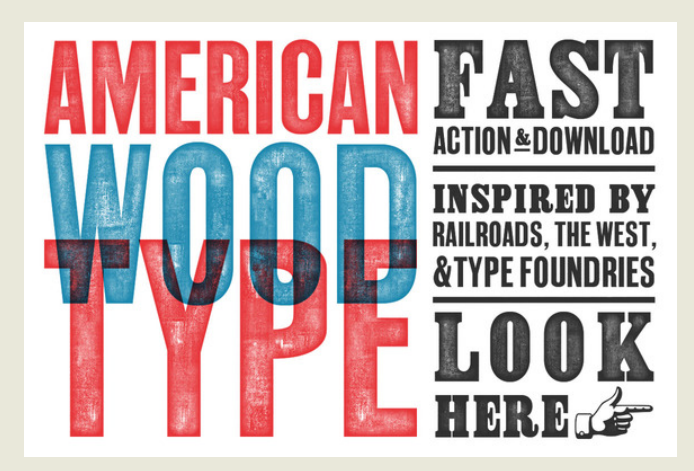

#### **NEED SOME HELP? WE'VE GOT YOUR BACK. CONTACT US AT SUPPORT@RETROSUPPLY.CO**

American Wood Type allows you to achieve these print effects quickly on all but the largest Photoshop canvases. No Smart PSDs. Just one powerful action that lets you choose the textures, colors, edges, and intensity of your wood type effects.

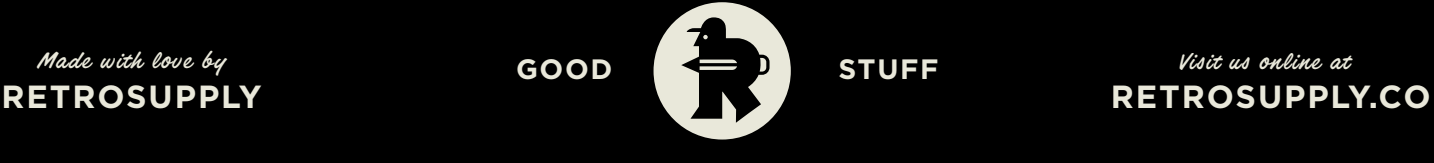

**RSCO DEPT. OF INSTRUCTIONS**

## ABOUT AMERICAN WOOD TYPE

### HOW TO INSTALL ACTION

Open Photoshop and choose **Window > Actions**. Click the **menu icon** in the top right corner of the Actions window.

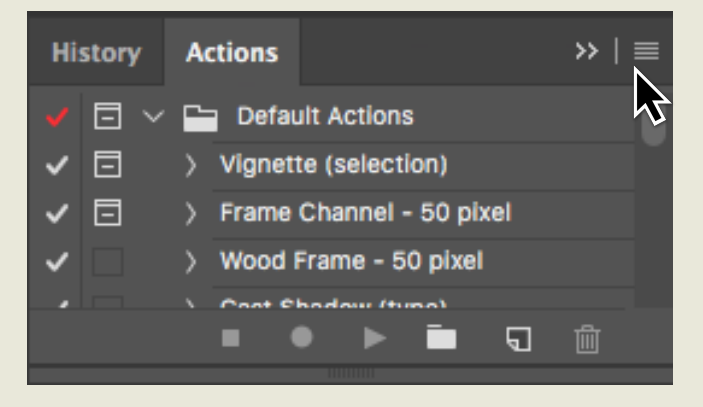

### HOW TO INSTALL PATTERNS

### USING AMERICAN WOOD TYPE

Open Photoshop and choose **Edit > Presets > Presets Manager**. Under Preset Types, choose **Patterns**. Click the **Load** button.

Just double click the **Color Overlay** effect on the American Wood Type Folder.

Choose **american-wood-typepatterns.pat** and click OK. That's it! Your patterns are officially loaded and ready to go.

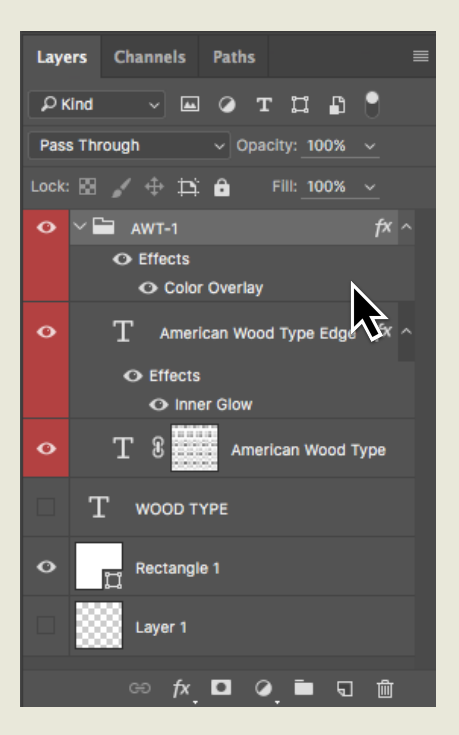

Select **Load Actions** from the drop down menu. Locate the **americanw-wood-type.atn** file and click **Open**. That's it! You should now see a folder in the Actions window titled **American Wood Type**.

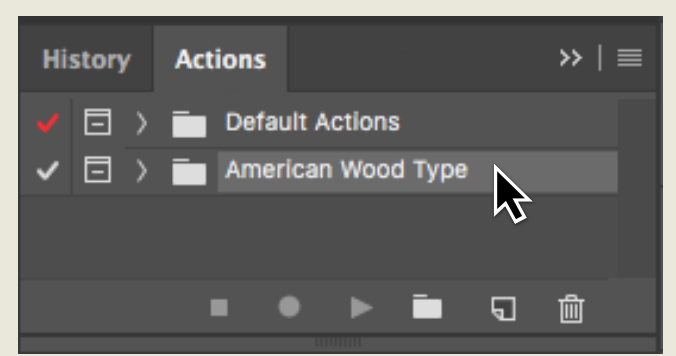

 *Note: Be sure that your text is isolated and does not contain a background on the same layer as the text.*

Creat a **new canvas** in Photoshop. **Place** your text into the canvas.

**Select** the layer with the text. In your **Actions window**, select **American Wood Type** and click **Play**.

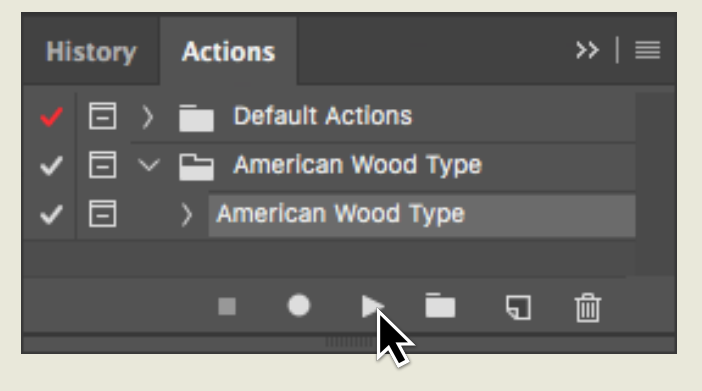

American Wood Type will get to work and guide you as you create your wood type.

By default, American Wood Type sets your work to a deep, inky black. However, you can easily change your work to any color you'd like.

# CHANGING THE COLOR

To the right of the words Blending Mode, you'll see a **color swatch**. Double click it and choose your desired ink color.

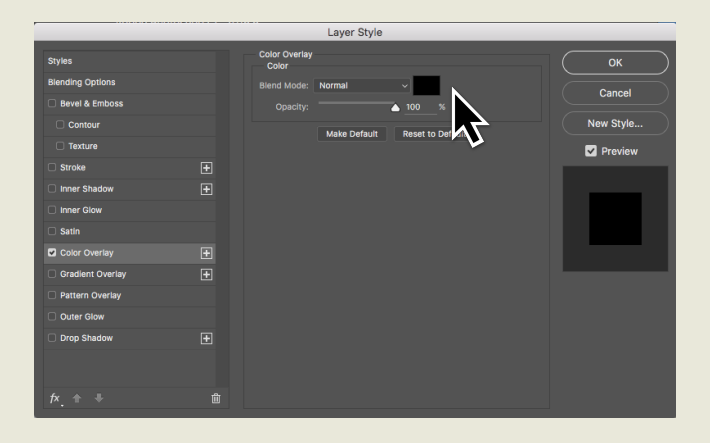

### HOW TO ADJUST FILL AND EDGE EFFECTS

American Wood Type divides your work into two layers: American Wood Type (fill) and American Wood Type Edge. This allows you 100% control over the textures.

Increase or decrease the **opacity** of the American Wood Type layer to make the ink lighter or darker.

Double click on **Inner Glow** in the American Wood Type Edge layer to adjust the ink bleed

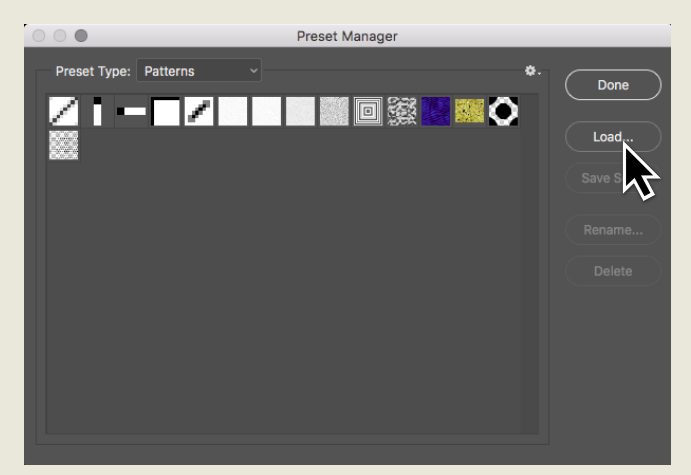

#### and texture.

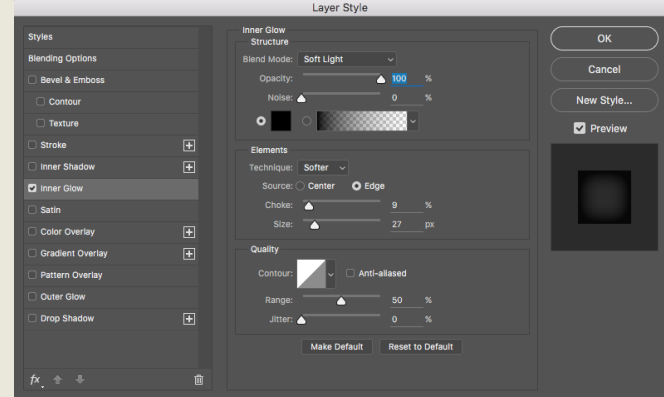

#### **RETROSUPPLY QUICK TIP**

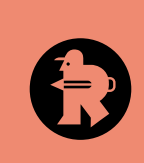

When you're done making everything just perfect, you might consider merging layers in the folder. This will allow you to easily set the blending mode to Multiply and build up ink layers, taking advantage of the effects that occur when ink overlaps.